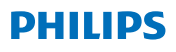

#### **Hear**Link

iOS 및 Android용 앱 2.3 버전

# 사용 설명서

#### **소개**

본 안내책자는 앱 사용 방법을 안내합니다. 주의사항을 포함하여 안내책자를 주의깊게 읽어 보십시오. 그러면 앱의 모든 이점을 최대한 활용할 수 있게 됩니다.

iPhoneⓇ, iPadⓇ, iPodⓇ touch 및 Android™ 기기 전용 앱을 사용하여 [Philips](DBF_PH010_BrandName) 보청기를 직접 조절할 수 있습니다.

이 앱은 App StoreⓇ 및 Google Play™ 에서 다운로드할 수 있습니다.

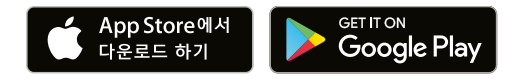

다음의 사용 설명서는 [Philips](DBF_PH011_BrandNameArticle) [HearLink](DBF_PH020_AppName) 2.3.0 이상에 대해 유효합니다. 앱을 항상 최신 호환 버전으로 업데이트 하십시오.

앱 사용에 관한 추가 질문이 있을 경우, 청각 관리 전문가 에게 문의하십시오.

일부 설정은 청각 관리 전문가가 보청기에 부여한 피팅 데이터에 따라 달라집니다.

Apple, Apple 로고, iPhone, iPad, iPod touch 등은 애플사의 상표입니다. 앱스토어는 애플사의 서비스마크입니다. 안드로이드, 구글 플레이, 구글 플레이 로고는 구글 LLC 의 상표입니다.

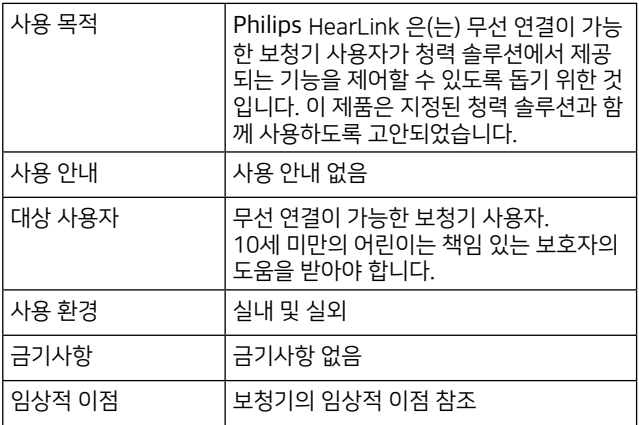

#### **앱고지사항**

SBO Hearing A/S 은(는) 이 앱을 사용 목적 또는 주의사항에 어긋나게 사용하여 발생한 결과에 대해선 책임 지지 않습니다.

SBO Hearing A/S 은(는) 사전 통지 없이 IFTTT 기능을 중단할 권리를 가지고 있습니다.

#### **중요 사항**

특정 보청기의 기능에 대한 자세한 내용은 해당 보청기의 사용 [설명서를 참조하십시오. hearingsolutions.philips.com/](www.hearingsolutions.philips.com/professionals/resource‐center/)

professionals/resource-center/

# **목차**

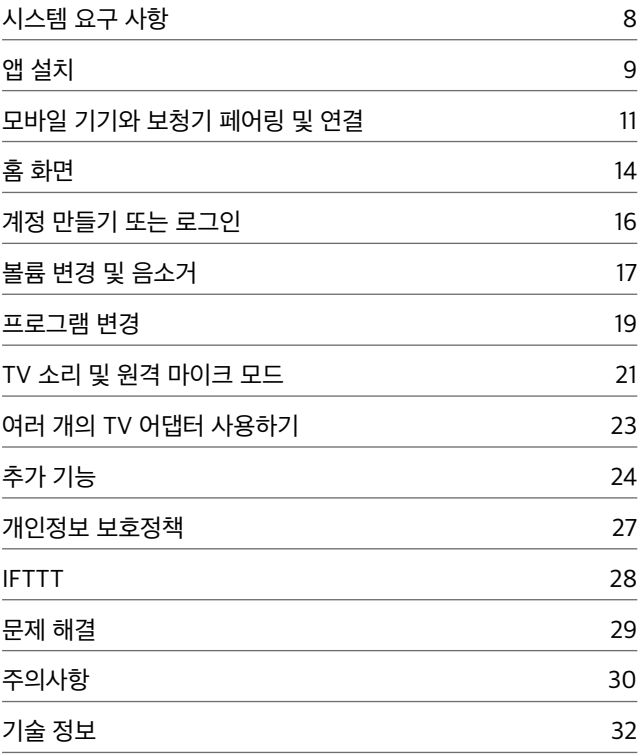

### <span id="page-7-0"></span>**시스템 요구 사항**

앱을 사용하기 위해서는 아래의 사항이 필요합니다:

- **·** iPhone, iPad, iPod touch: iOS 운영 체제;
- **·** Android 기기: Android 운영 체제;
- **·** iOS 또는 Android 기기와 페어링할 수 있는 Philips 보청기.

앱을 사용할 수 있는 보청기와 필요한 iOS/Android 버전에 대한 [자세한 내용은 hearingsolutions.philips.com/hearing-aids/](www.hearingsolutions.philips.com/hearing-aids/connectivity) connectivity 에서 확인하실 수 있습니다.

### <span id="page-8-0"></span>**앱 설치**

#### **iOS 의 경우 (iPhone, iPad, iPod touch)**

- 1. 앱 스토어로 이동해서 "Philips HearLink" 을(를) 검색합니다.
- 2. 검색 결과에서 해당 앱을 선택합니다.
- 3. "받기(GET)" 을 선택하고 "설치(INSTALL)" 을 선택합니다.
- 4. 창이 나타나면 앱 스토어에 로그인하여 설치를 완료합니다.

#### **Android 의 경우**

- 1. Google Play Store로 이동해서 "Philips HearLink" 을(를) 검색합니다.
- 2. 검색 결과에서 해당 앱을 탭합니다.
- 3. "설치(INSTALL)" 을 선택합니다.

설치가 완료되면 모바일 기기의 홈 화면에 앱의 아이콘이 표시되고, 앱을 사용할 준비가 완료됩니다.

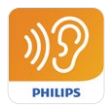

# <span id="page-10-0"></span>**모바일 기기와 보청기 페어링 및 연결**

#### **iPhone/iPad/iPod touch**

iPhone/iPad/iPod 에서 앱을 사용하기 전에 기기를 보청기와 페어링해야 합니다. 항상 보청기의 배터리를 완전 충전한 상태로 유지하십시오.

- 1. 기기에서 "설정" 메뉴로 이동하고 BluetoothⓇ 가 켜져 있는지 확인합니다.
- 2. "일반" 을 탭한 다음, "손쉬운 사용" 을 선택합니다.
- 3. "MFi 보청기기" 를 선택합니다.
- 4. 보청기를 iPhone/iPad/iPod 기기 가까이에 놓고 보청기의 전원을 껐다 켭니다. 그러면 3분 동안 페어링 모드로 설정됩니다.
- 5. 보청기가 검색되면 기기 화면에서 보청기를 선택합니다.
- 6. BluetoothⓇ 페어링 요청을 확인합니다. 이는 각 보청기에서 수행해야 합니다.

보청기를 기기에 페어링했으면 앱을 실행하여 연결을 설정합니다. BluetoothⓇ 가 여전히 켜졌는지 확인하십시오. 연결이 설정될 때까지 앱이 보청기를 검색합니다. "계속" 을 탭하면 앱을 사용할 준비가 됩니다.

[hearingsolutions.philips.com/support/how-to-faq/](www.hearingsolutions.philips.com/support/how‐to‐faq/)

#### **Android 기기**

Android 기기에서는 보청기와의 페어링 작업이 앱에서 바로 진행됩니다. 항상 보청기의 배터리를 완전충전한 상태로 유지하십시오.

- 1. 페어링 중 보청기의 전원을 끄지 말고, 모바일 기기와의 거리를 20 cm (7.9인치) 내로 유지합니다.
- 2. 기기에서 BluetoothⓇ 가 켜졌는지 확인합니다.
- 3. 앱을 실행합니다.
- 4. 앱이 자동으로 보청기를 검색합니다.
- 5. 보청기를 껐다 켭니다. 그러면 3분 동안 페어링 모드로 설정됩니다.
- 6. 앱이 보청기를 검색할 때까지 기다립니다.
- 7. 보청기를 선택하고 계속 진행합니다.
- 8. 앱이 보청기와 페어링 및 연결을 시도합니다.
- 9. 앱이 성공적으로 보청기에 연결되면 성공 메시지가 나타납니다.
- 10. "계속" 을 탭해서 진행하고 앱을 시작합니다.

[hearingsolutions.philips.com/support/how-to-faq/](www.hearingsolutions.philips.com/support/how‐to‐faq/)

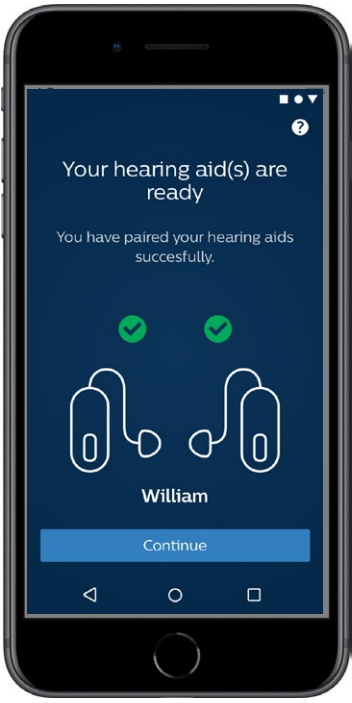

#### <span id="page-13-0"></span>**홈 화면**

홈 화면에서 앱의 모든 기능에 액세스할 수 있습니다. 홈 화면은 화면 하단에 있는 "홈" 아이콘을 탭해서 앱의 어디서든 액세스할 수 있습니다.

- **1 "리모컨"** 은 보청기 프로그램 및 볼륨 조절에 대한 액세스를 제공합니다.
- **2 "보청기"** 에서 보청기의 배터리 잔량을 확인하고, 보청기를 분실한 경우 마지막 위치 확인을 통해 찾을 수 있습니다.
- **3 "IFTTT"** 는 IFTTT (IF This Then That) 기능에 대한 액세스를 제공합니다.
- **4 "상담"** 은 보청기를 최대한 활용하는 방법을 배울 수 있는 다양한 가이드에 대한 액세스를 제공합니다.
- **5 "설정"** 에서 선호도에 따라 앱을 조정하고 "사용 설명서" 를 다운로드할 수 있습니다.

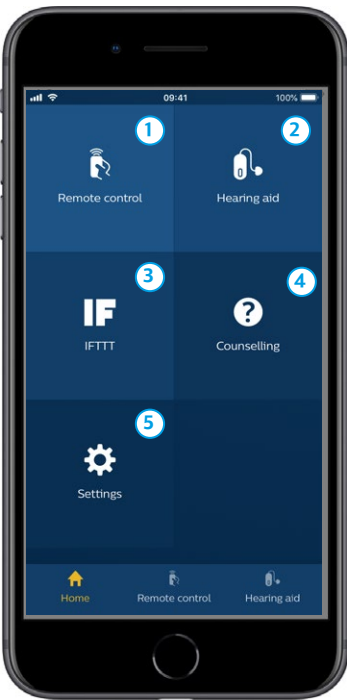

### <span id="page-15-0"></span>**계정 만들기 또는 로그인**

처음으로 사물 인터넷 / IFTTT 서비스에 액세스할 경우, Apple ID, Google 또는 Facebook 계정을 사용해 계정을 생성하라는 메시지가 표시됩니다.

화면의 지침을 따르십시오.

또한 이메일 주소를 사용해서도 계정을 만들 수 있습니다. 이메일 주소를 사용하여 계정을 만든 경우, 이메일을 확인해서 계정을 활성화하고 암호를 생성해야 합니다.

앱 내의 다른 기능을 사용하기 위해 계정을 생성할 필요는 없습니다.

#### <span id="page-16-0"></span>**볼륨 변경 및 음소거**

홈 화면에서 "리모컨" 를 선택하여 볼륨 조절 기능에 액세스합니다. 두 보청기에서 동시에 또는 각 보청기마다 따로따로 볼륨을 변경할 수 있습니다. 볼륨 변경은 선택한 프로그램에만 적용됩니다(다음 섹션 참조).

- **1** 볼륨 레벨 표시기 "0" 은 청각 관리 전문가가 피팅을 통해 처방한 시작 볼륨입니다.
- **2** "+" 또는 "–" 를 탭하면 볼륨이 증가하거나 감소합니다.
- **3** 두 보청기에서 동시에 또는 각 보청기마다 따로따로 볼륨 조절을 할 수 있습니다.
- **4** 보청기 마이크를 탭해서 음소거하거나 음소거를 취소할 수 있습니다.
- **5** iPhone, iPad 혹은 iPod 마이크 신호를 보청기로 스트리밍하려면 누르십시오 (Android 장치에서는 사용할 수 없음).

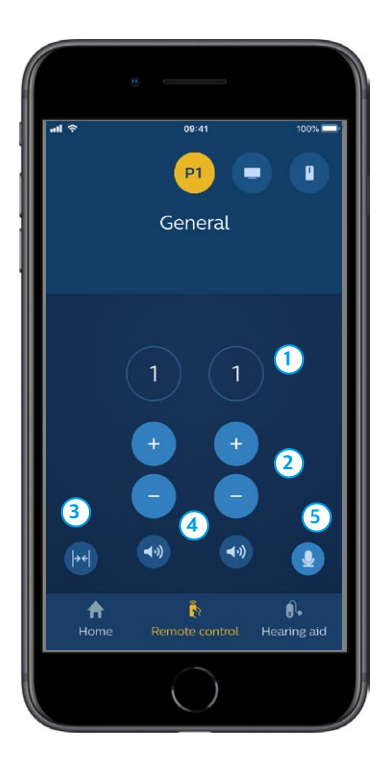

#### <span id="page-18-0"></span>**프로그램 변경**

홈 화면에서 "리모컨" 을 선택하여 보청기의 프로그램에 액세스합니다. 각 프로그램에서 이전 섹션에 설명된 대로 볼륨을 조절할 수 있습니다.

최대 4가지의 청취 프로그램을 설정할 수 있습니다. 이 프로그램은 피팅을 통해서 청각 관리 전문가가 설정합니다.

각각의 프로그램에 액세스하려면 화면 상단에 있는 아이콘을 사용하십시오. 사용 가능한 모든 프로그램을 보려면 왼쪽으로 슬라이드합니다. 액세스하려는 프로그램 아이콘을 탭합니다. 선택한 프로그램의 아이콘 배경색이 컬러로 바뀝니다. 프로그램 아이콘을 선택하면 보청기의 프로그램이 변경됩니다.

보청기가 TV Adapter 및/또는 AudioClip 과(와) 페어링된 경우, 해당 프로그램을 목록에서 사용할 수 있습니다.

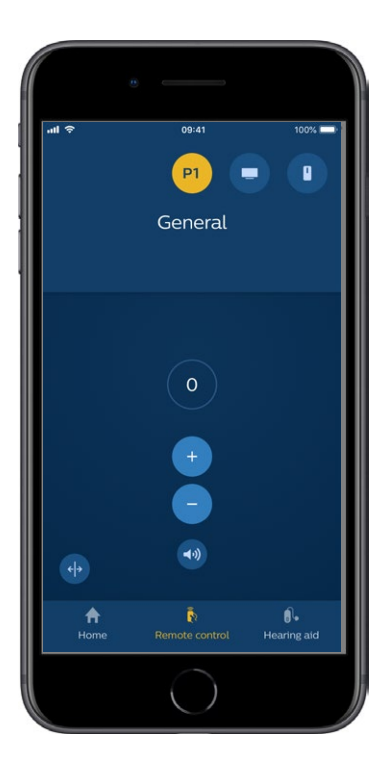

### <span id="page-20-0"></span>**TV 소리 및 원격 마이크 모드**

보청기가 TV Adapter 및/또는 AudioClip 과(와) 페어링된 경우, 앱의 프로그램 목록에서 다음 프로그램을 선택할 수 있습니다.

**TV**

보청기가 TV Adapter 와 페어링된 경우, TV 에서 보청기로 스트리밍되는 사운드를 제어할 수 있습니다.

TV에서 보청기로 스트리밍되는 사운드 볼륨을 조절하려면 " 스트리밍"을 선택합니다. 보청기 마이크에서 픽업된 외부 사운드의 볼륨을 조절하려면 "환경" 을 선택합니다.

#### **원격 마이크**

AudioClip 에서 보청기로 스트리밍되는 사운드 볼륨을 조절하려면 "원격 마이크"를 선택합니다. 보청기 마이크에서 픽업된 외부 사운드의 볼륨을 조절하려면 "환경" 을 선택합니다.

볼륨 조절 방법에 대한 자세한 내용은 "볼륨 변경 및 음소거" 섹션을 참조하십시오.

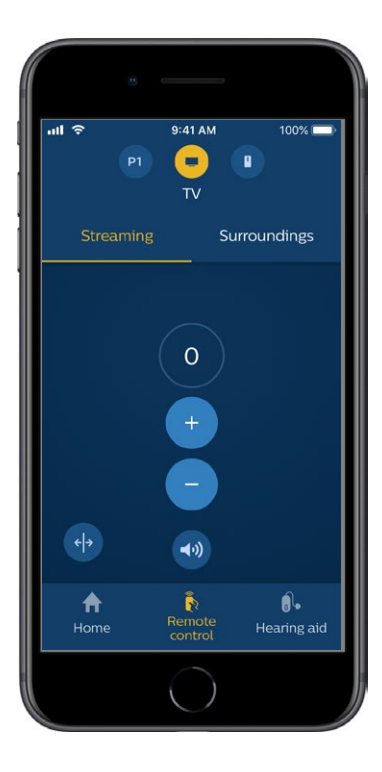

# <span id="page-22-0"></span>**여러 개의 TV 어댑터 사용하기**

둘 이상의 TV와 TV 어댑터가 있을 경우, 앱을 사용하여 스트리밍 장치 간의 전환이 가능합니다. 여러 TV 어댑터 간의 전환을 원하는 경우, 프로그램 선택기에서 TV 어댑터 / EduMic 프로그램을 선택했는지 확인하십시오. 사운드 소스를 변경하려면 스트리밍 탭을 누르십시오. 둘 이상의 장치가 보청기에 페어링되어 있을 경우, 원하는 소스를 눌러서 스트리밍 소스를 선택할 수 있습니다. 강조 표시된 장치가 현재 스트리밍 중인 장치입니다. 스트리밍 장치의 변경을 원하는 경우, 원하는 장치를 누르십시오. 또한 아이콘을 눌러서 장치의 이름을 변경할 수 있습니다. 최대 20자의 고유 이름을 입력하고, 완료되면 저장을 누르십시오.

# <span id="page-23-0"></span>**추가 기능**

#### **배터리 잔량**

앱을 사용해 보청기의 배터리 잔량을 확인할 수 있습니다. 이러한 방식으로 배터리의 교체 또는 충전 필요 여부를 쉽게 알 수 있습니다.

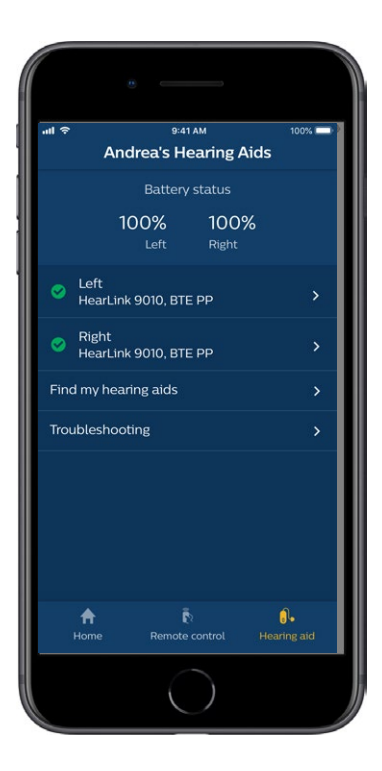

### **추가 기능**

#### **사용 설명서**

앱의 "사용 설명서" 를 읽어 보려면 설정 섹션에서 "이 앱의 사용 방법" 을 탭합니다.

#### **내 보청기 찾기**

보청기를 찾을 수 없는 경우, "보청기" → "내 보청기 찾기" 를 탭합니다. 보청기가 여전히 앱에 연결된 경우, 지도에는 페어링된 보청기의 마지막 위치가 표시됩니다.

상단의 막대 모양은 연결된 각 보청기가 얼마나 근접하게 위치하고 있는지를 나타냅니다. 휴대폰이 보청기 범위를 벗어나거나 연결이 끊긴 경우, 마지막 연결 날짜와 시간을 확인할 수 있습니다.

지도에서 녹색 표시는 보청기와 휴대폰 간의 연결이 존재함을 나타냅니다. 빨간색 표시는 연결이 끊겼음을 나타냅니다.

최신 결과를 얻으려면 앱을 켜두는 것이 권장됩니다(활성 상태로 사용 또는 백그라운드에서 실행).

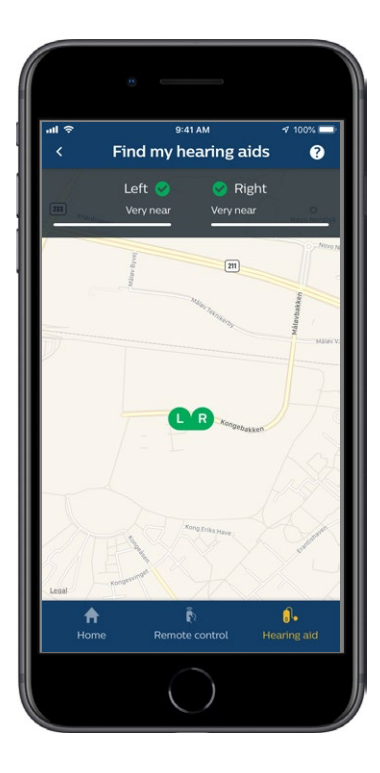

#### <span id="page-26-0"></span>**개인정보 보호정책**

IFTTT 서비스를 사용하려면 SBO Hearing A/S 이(가) 사용자로부터 데이터를 수집해야 합니다. 계정을 설정할 때 동의를 요구하는 메시지가 표시됩니다("계정 만들기" 섹션 참조).

언제든지 동의를 철회할 수 있습니다. 이렇게 하면 앱에서 더 이상 IFTTT 를 사용할 수 없게 됩니다.

자세한 내용을 알아보려면 hearingsolutions.philips.com/-/ media/hearing-solutions/pdf/global/philips hearlink app privacy notice en UK 으로 이동하십시오.

### <span id="page-27-0"></span>**IFTTT**

앱 및 IFTTT (If This Then That) 서비스를 통해 보청기를 인터넷에 연결할 수 있습니다.

IFTTT를 사용하면 보청기 배터리가 부족해질 때 휴대폰으로 문자 메세지를 받는 설정 등의 일상적인 작업을 자동화할 수 있습니다.

IFTTT에 액세스하려면 홈 화면에서 "IFTTT" 를 선택합니다.

이 서비스를 사용하려면 개인 계정이 필요합니다. 자세한 내용은 "계정 만들기" 섹션을 참조하십시오.

[자세한 내용은 hearingsolutions.philips.com/support/](hearingsolutions.philips.com/support/help‐and‐guidance) help-and-guidance 을(를) 방문하십시오.

### <span id="page-28-0"></span>**문제 해결**

페어링 및 연결에 도움이 필요한 경우, 화면의 상단 오른쪽 모서리에 있는 물음표를 탭합니다. 또는 "보청기" 메뉴(홈 화면에서 액세스)에서 "문제 해결" 을 선택할 수도 있습니다.

문제가 해결되지 않을 경우, 청각 관리 전문가에게 문의하세요 [hearingsolutions.philips.com/professionals/resource-center/](www.hearingsolutions.philips.com/professionals/resource‐center/)

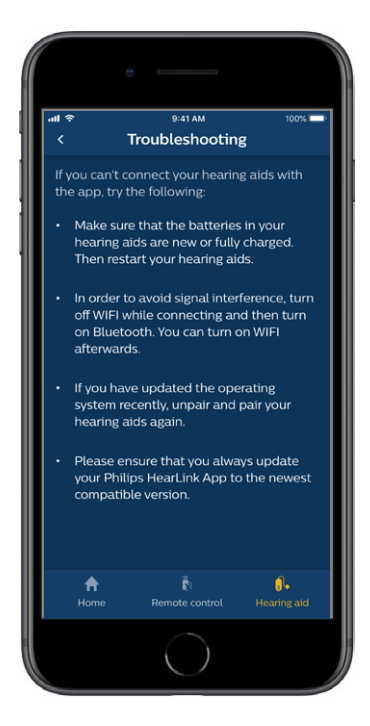

### <span id="page-29-0"></span>**주의사항**

개인의 안전과 올바른 사용을 위해 앱을 사용하기 전에 다음의 일반적인 주의사항을 완전히 숙지해야 합니다. 앱을 사용 중이나 앱의 사용으로 인해 예기치 않은 작동 또는 심각한 사고가 발생한 경우, 청각 관리 전문가에게 문의하십시오. 청각 관리 전문가가 문제 해결을 지원하고, 문제에 해당하는 경우 제조업체 및/또는 국내 기관에 발생한 문제를 보고합니다.

이 앱은 프로그램 선택과 연결된 보청기의 볼륨을 제어할 수 있습니다. 따라서 앱은 보청기 사용자, 사용자의 보호자 또는 청각 관리 전문가만이 사용해야 합니다. 다른 제3자에 의한 앱 제어는 금지됩니다.

이 앱의 사용은 완전한 집중이 필요한 상황에서 주의를 분산시킬 수 있습니다. 앱을 사용하는 동안에도 주변을 살피십시오.

신호 간섭, 배터리 부족, 휴대폰과 보청기 사이의 거리 등으로 인해 보청기와 휴대폰 간의 연결이 끊길 수 있습니다. 이러한 현상이 발생하고 보청기의 기능에 영향을 줄 경우, 보청기의 전원을 재부팅하는 것이 좋습니다.

특정 보청기의 기능에 대한 자세한 내용은 보청기 "사용 설명서" 를 참조하십시오.

### <span id="page-31-0"></span>**기술 정보**

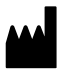

**SBO Hearing A/S** Kongebakken 9 DK-2765 Smørum Denmark

#### **Headquarters: SBO Hearing A/S**

Kongebakken 9 DK-2765 Smørum Denmark [hearingsolutions.philips.com](hearingsolutions.philips.com/)

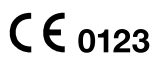

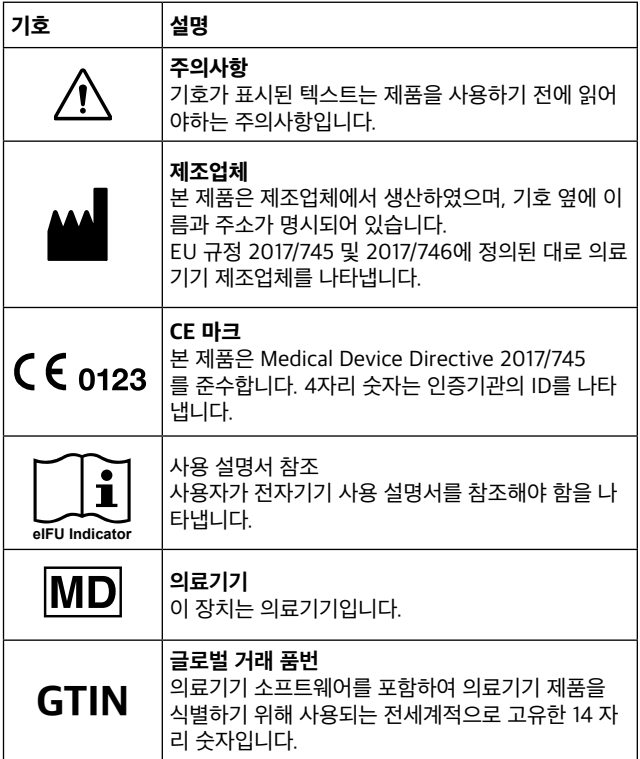

#### [hearingsolutions.philips.com](hearingsolutions.philips.com/)

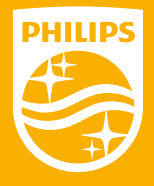

하에 제조 또는 판매되었으며 SBO Hearing A/S 는 이 제품에 대한<br>브중인인 J도 trademarks of Koninklijke Philips N.V. and are used under used under used under used under used under used und<br>The continent of American product of American product and are used under used under used under used under used Philips 와 Philips Shield 로고는 Koninklijke Philips N.V. 의 등록 상표이며 허가 하에 사용됩니다. 이 제품은 SBO Hearing A/S 의 책임 보증인입니다.

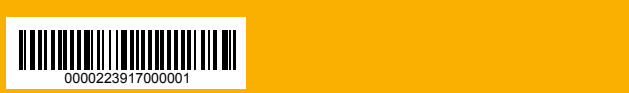

2020-06-29 | 223917 | KR | subject to change 2020-06-29 | 223917 | KR | subject to change